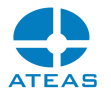

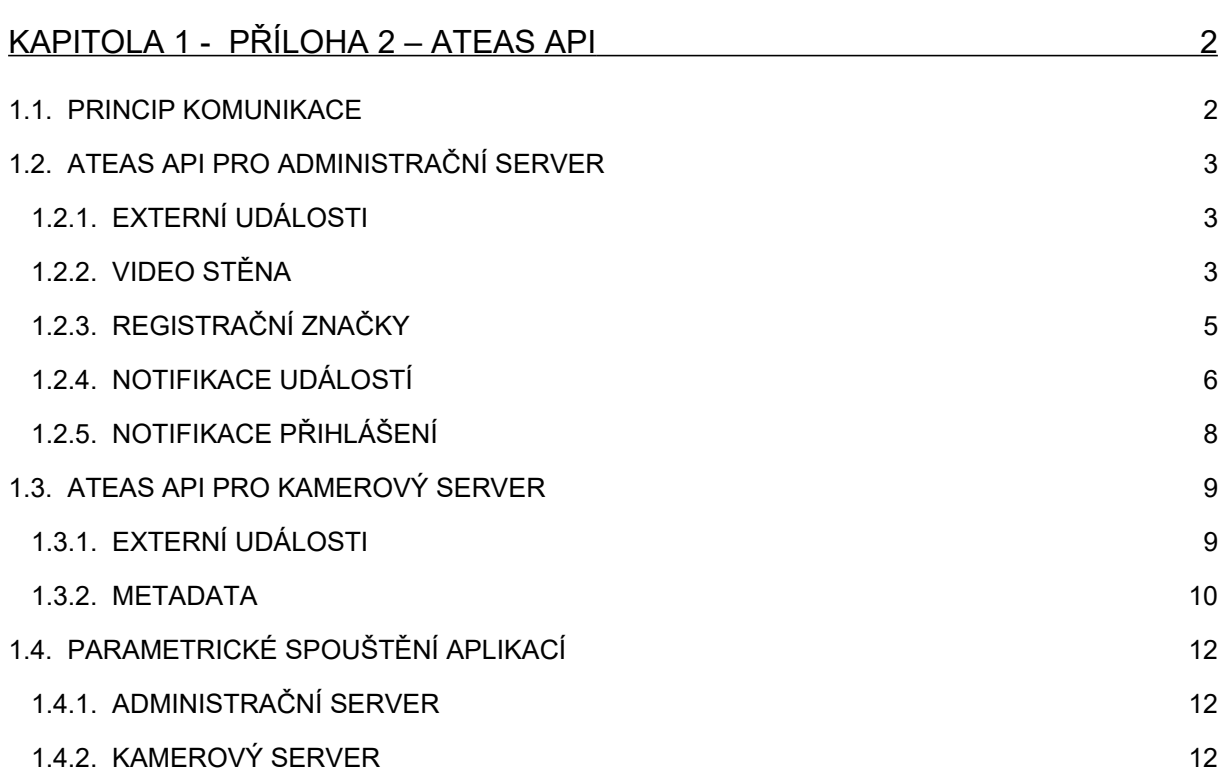

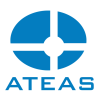

# <span id="page-1-1"></span>Kapitola 1 - Příloha 2 – ATEAS API

# <span id="page-1-0"></span>1.1. Princip komunikace

Je možné využít komunikační kanál založený na protokolu TCP anebo HTTP. Použití TCP protokolu je jednodušší a může být podporováno širším spektrem nejrůznějších zařízení. Přenos však není možné nijak zabezpečit anebo vyžadovat autentizaci. U protokolu HTTP je možné vynutit použití TLS protokolu pro maximální zabezpečení a také volitelně vyžadovat přihlašovací údaje.

Při použití tohoto API je administrační či kamerový server stranou naslouchající na příslušných síťových portech, externí zařízení je stranou vytvářející a udržující spojení.

Administrační server naslouchá na API portu 8504 (TCP) a na portu 80 (HTTP), který je výchozím HTTP portem administračního serveru a lze ho změnit v konfiguračním souboru. Kamerový server naslouchá na API portu 8505 (TCP) a na portu 8080 (HTTP), který výchozím HTTP portem kamerového serveru a lze ho změnit v konfiguračním souboru.

Protokol HTTP používá standardní HŤTP návratové kódy. Zasílání dat se provádí metodou HTTP POST. Protokol HTTP také může vracet data ve formátu JSON.

Pomocí protokolu TCP mohou být zasílány nevyžádané informace, např. o událostech v systému. Pro tento účel je na úrovni protokolu HTTP použit protokol WebSocket. Informace mohou být ve formátu JSON nebo XML.

Kódování textu u protokolu TCP je nastavitelné při otevírání portu, u protokolu HTTP se využívá kódování UTF8.

#### **TIP**

Odkaz na příklad implementace pro protokol TCP a HTTP naleznete na domovské stránce Vašeho administračního serveru.

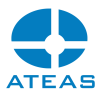

# <span id="page-2-2"></span>1.2. ATEAS API pro administrační server

# <span id="page-2-1"></span>1.2.1. Externí události

# Příjem externí události

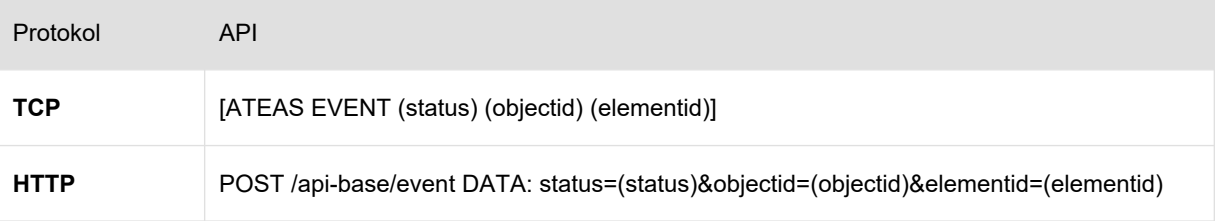

# Parametry:

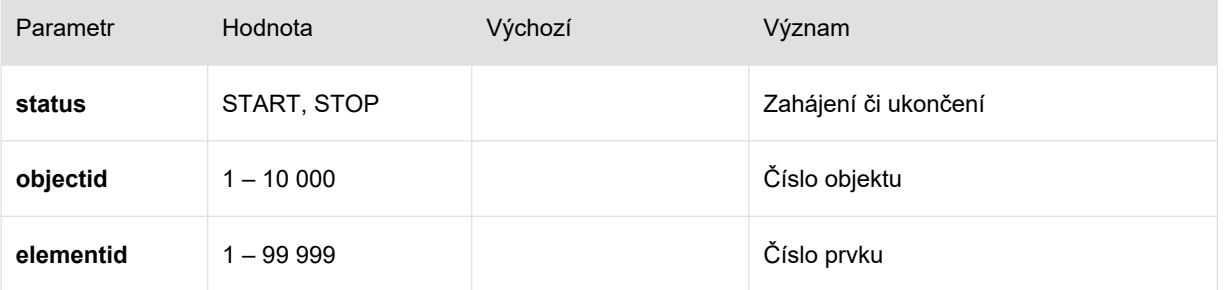

#### Příklad:

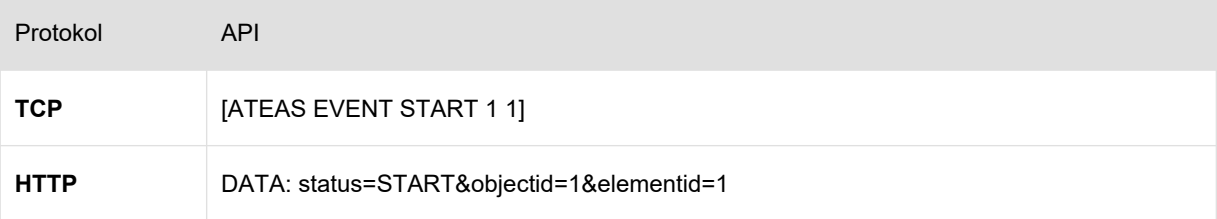

# <span id="page-2-0"></span>1.2.2. Video stěna

#### Přepnutí obsahu na video stěnu

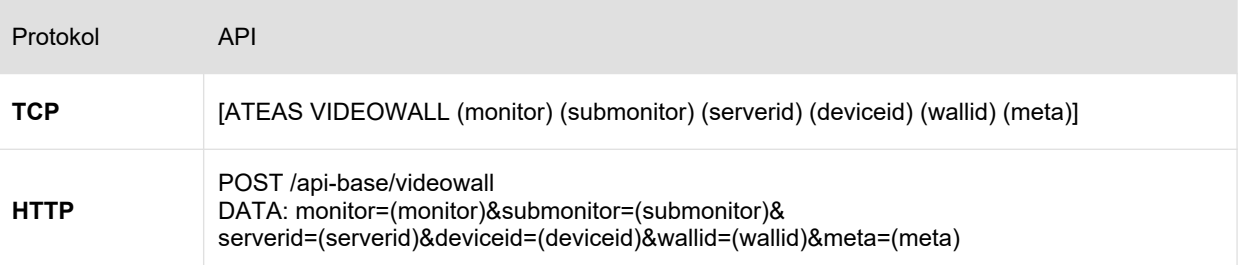

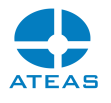

#### Parametry:

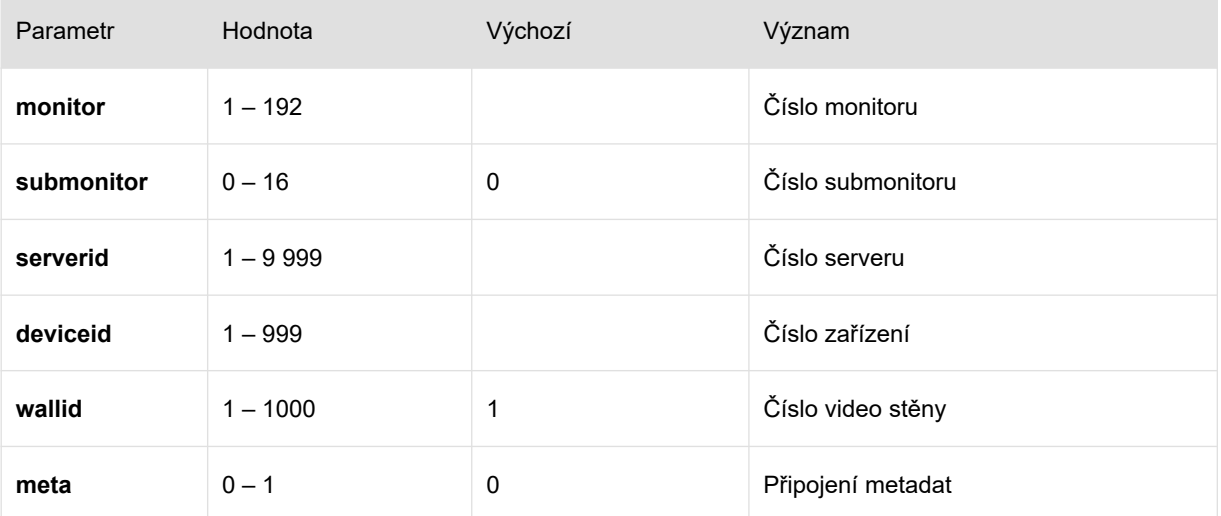

#### Příklad:

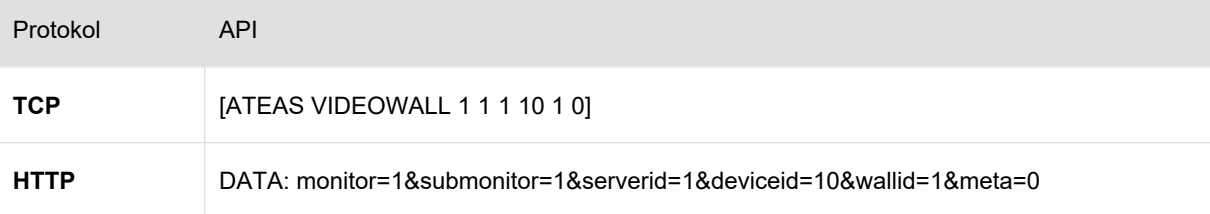

## **POZNÁMKA**

Hodnotu submonitor je nutné použít pro monitory typu 4, 9 nebo 16.

## **POZNÁMKA**

Jsou-li obě hodnoty serverid a deviceid rovny nule, dojde k vypnutí příslušného monitoru (vypnutí videa a přechod do výchozí podoby s logem ATEAS).

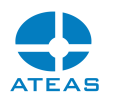

Pokud je serverid nastaveno na hodnotu nula, je pozitivní deviceid interpretováno jako číslo URL webového obsahu vložené do systému administrátorem.

## **POZNÁMKA**

U protokolu TCP je při použití nepovinného parametru wallid nutné použít i parametr submonitor, aby bylo možné zprávu správně zpracovat.

# <span id="page-4-0"></span>1.2.3. Registrační značky

## Změna zařazení RZ

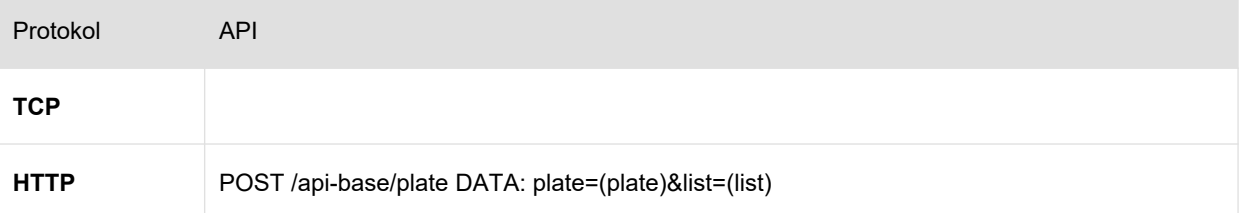

## Parametry:

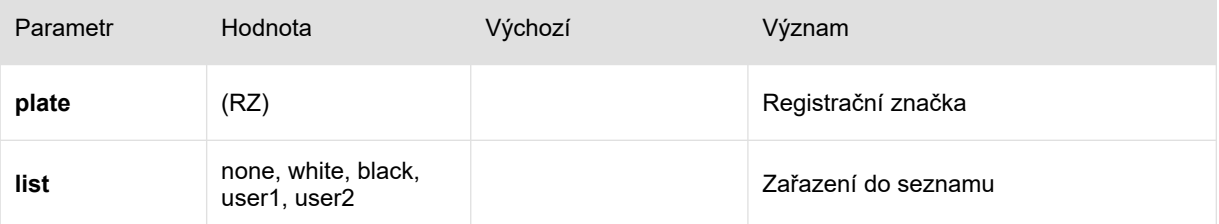

#### Příklad:

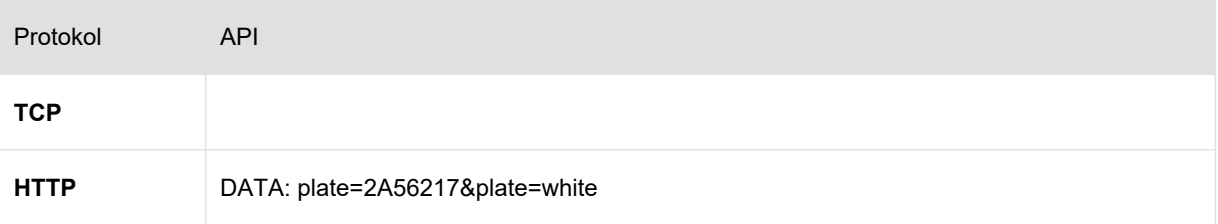

#### JSON odpověď":

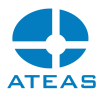

```
{
    "Plate": "2A56217",
    "List": "white"
}
```
Registrační značky lze zadat v dekorativním či normalizovaném tvaru.

## **POZNÁMKA**

Parametr list je nepovinný a pokud je vynechán, bude pouze zjištěno aktuální zařazení RZ do seznamu.

# <span id="page-5-0"></span>1.2.4. Notifikace událostí

#### Přihlášení k odběru

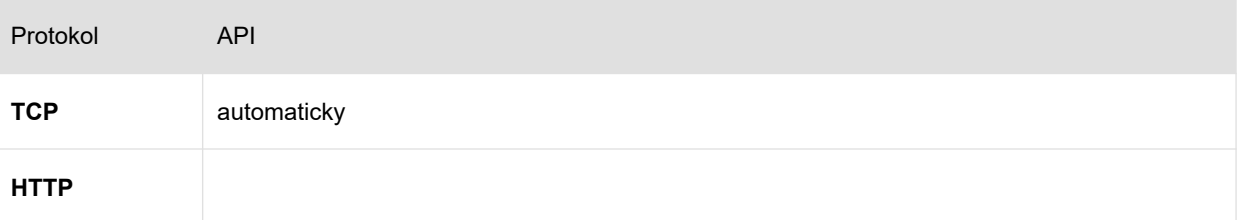

#### XML zahájení události

```
<?xml version="1.0" encoding="utf-8"?>
<ateas>
    <event>
     <id>1</id>
      <imageid>1</imageid>
       <level>1</level>
      <server>
        <id>1</id>
         <name>Server 1</name>
      </server>
```
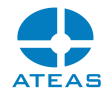

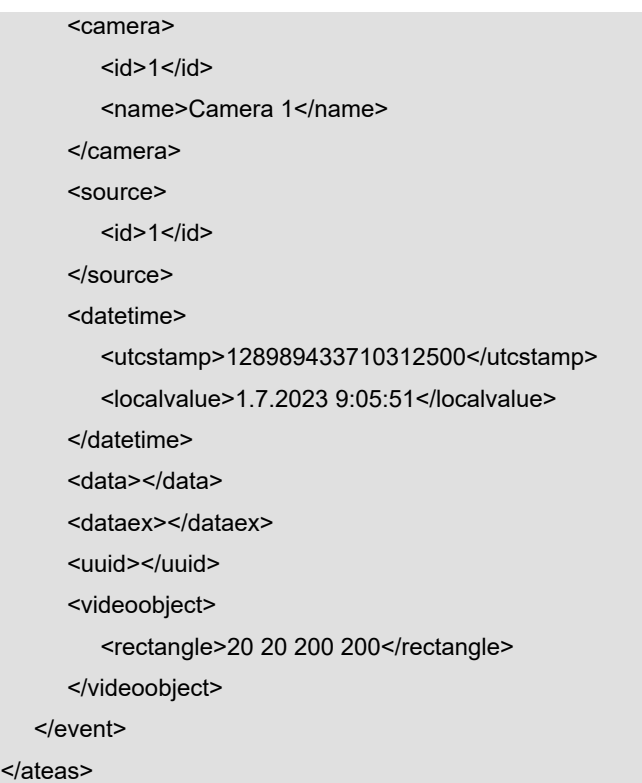

#### XML ukončení události

```
<?xml version="1.0" encoding="utf-8"?>
<ateas>
   <eventstop>
     <id>1</id>
      <datetime>
         <utcstamp>128989433710312500</utcstamp>
         <localvalue>1.7.2023 9:05:51</localvalue>
       </datetime>
       <data></data>
    </eventstop>
</ateas>
```
# **POZNÁMKA**

Události jsou centralizovány ze všech kamerových serverů systému.

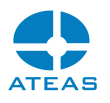

Číslo obrázku spojuje danou událost s názvem souboru, který může být exportován na FTP server.

## **POZNÁMKA**

Číslo zdroje jednoznačně určuje daný typ události, které lze zobrazit pomocí testovacího programu.

#### Příklady ID zdroje:

- 1 detekce pohybu na kameře
- 2 výpadek kamery
- 3 poplachový vstup kamery, data obsahují číslo vstupu
- 10 14 rozpoznání RZ vozidla, data obsahují RZ vozidla v dekorativním tvaru
- 32 kontrola kvality videa, data obsahují požadovanou úroveň snímkové frekvence
- 40 detekce pohybu na serveru
- 51 100 vlastní události
- 110 událost ručního nahrávání kamery
- 111 130 Onvif události, data mohou obsahovat dodatečné informace
- 131 150 komplexní událostí
- 151 200 vlastní události
- 201 250 analytické události

# **POZNÁMKA**

UTC časové razítko udává absolutní čas výskytu události nezávislý na časové zóně a změnách letního času jako počet 100 nanovteřinových intervalů od 1. ledna 1601 UTC.

## <span id="page-7-0"></span>1.2.5. Notifikace přihlášení

#### Přihlášení k odběru

Protokol API

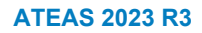

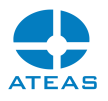

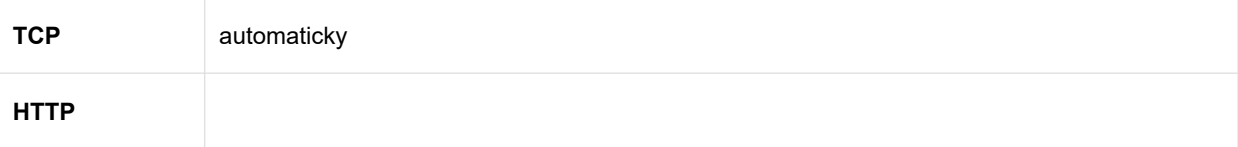

XML přihlášení uživatele

```
<?xml version="1.0" encoding="utf-8"?>
<ateas>
   <user>
     <id>10</id>
      <name>tester</name>
      <action>login</action>
      <datetime>
         <utcstamp>128989433710312500</utcstamp>
          <localvalue>22.7.2023 15:05:23</localvalue>
      </datetime>
   </user>
</ateas>
```
## **POZNÁMKA**

Při odhlášení má parametr akce hodnotu logout.

## **POZNÁMKA**

UTC časové razítko udává absolutní čas výskytu události nezávislý na časové zóně a změnách letního času jako počet 100 nanovteřinových intervalů od 1. ledna 1601 UTC.

# <span id="page-8-1"></span>1.3. ATEAS API pro kamerový server

# <span id="page-8-0"></span>1.3.1. Externí události

#### Příjem externí události

Protokol API

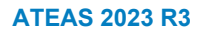

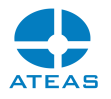

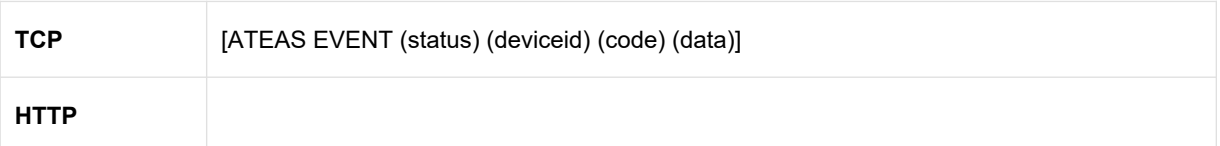

#### Parametry:

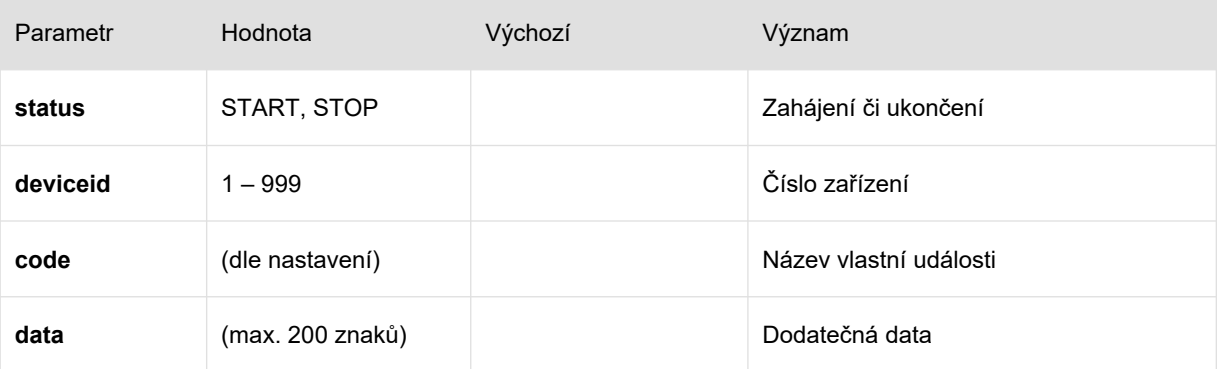

## Příklad:

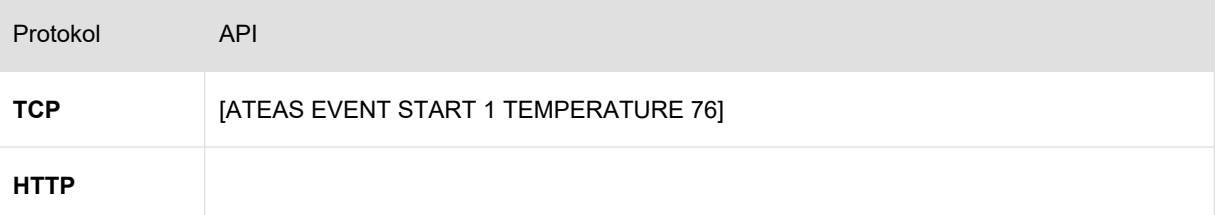

#### **POZNÁMKA**

Kód událostí musí odpovídat vytvořenému názvu v části administrace kamer.

## **POZNÁMKA**

Událost může být ukončena explicitně anebo automaticky nastavením maximální doby trvání.

# <span id="page-9-0"></span>1.3.2. Metadata

## Vkládání metadat

Protokol API

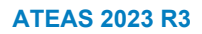

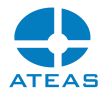

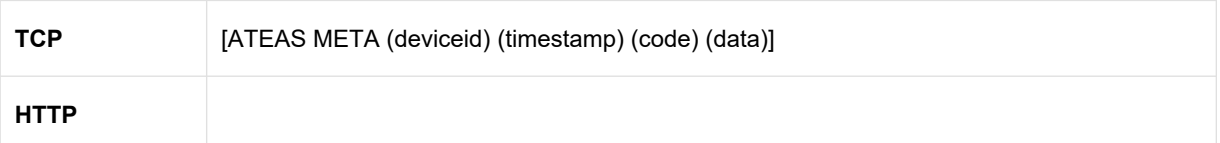

#### Parametry:

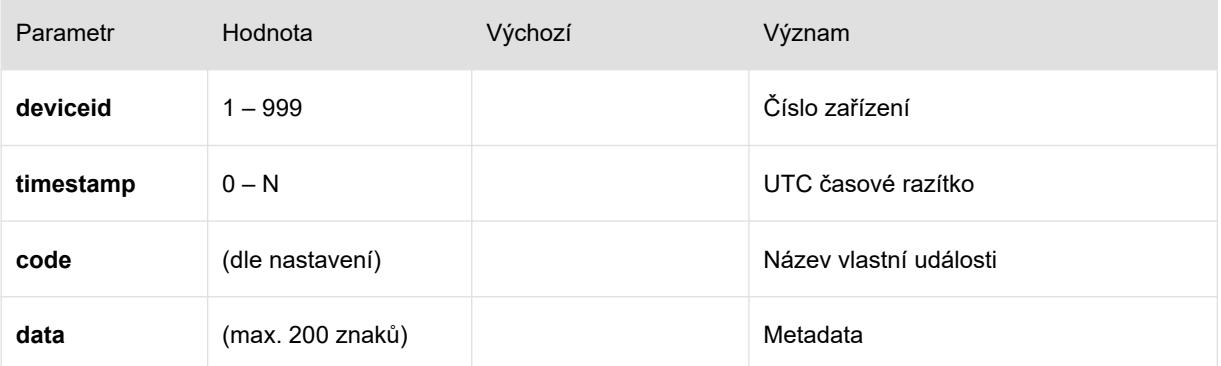

#### Příklad:

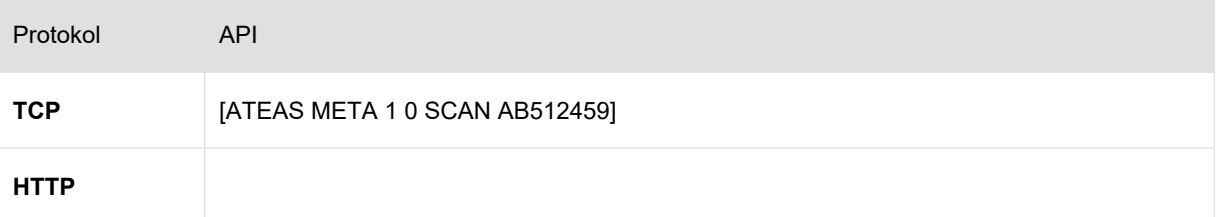

#### **POZNÁMKA**

UTC časové razítko udává absolutní čas výskytu události nezávislý na časové zóně a změnách letního času jako počet 100 nanovteřinových intervalů od 1. ledna 1601 UTC.

# **POZNÁMKA**

Časové razítko může mít hodnotu 0. V takovém případě bude čas určen serverem. Vlastní zadání času je vhodné při offline nahrávání dat do systému, při kterém není akceptován čas menší než 30 dní v minulosti a větší než 1 minutu v budoucnosti dle času serveru.

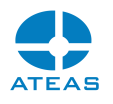

Kód událostí musí odpovídat vytvořenému názvu v části administrace kamer.

# <span id="page-11-2"></span>1.4. Parametrické spouštění aplikací

Aplikace ATEAS Security je možné spouštět také s dodatečnými parametry, které jsou předány spustitelnému souboru při startu aplikace či služby. Přidání těchto parametrů je možné v nastavení služby v systému Windows. V současné době existují parametry popsané níže.

# <span id="page-11-1"></span>1.4.1. Administrační server

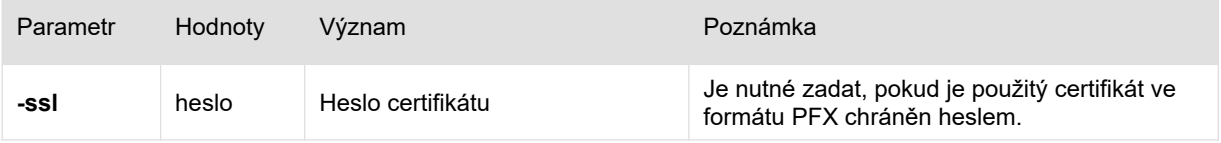

# <span id="page-11-0"></span>1.4.2. Kamerový server

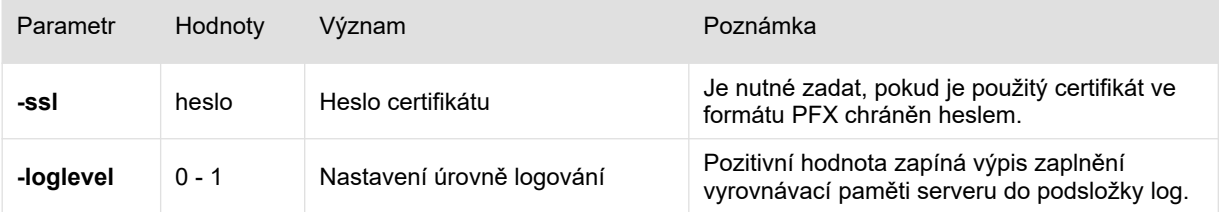